# 複数の部門間での顧客情報共有システム

## **Customer information sharing system among multiple departments**

天願 多加志† 桑原 恒夫† Tengan Takashi<sup>†</sup> Kuwabara Tsuneo<sup>†</sup> †神奈川大学大学院 理学研究科理学専攻 †Course of Science, Graduate School of Science, Kanagawa University

#### 要旨

企業は、顕在顧客のロイヤリティを高めることで潜在顧客や見込み顧客を広げるため、中長期的に顧客と関係構築 することを重要視している。そこで、複数の部署間で得られた顧客情報を必要な部署で共有できるシステムを提案 する。本論文では、これまでに開発した機能設計、データベース設計、実装した画面設計の結果について述べる。

### **1.** 背景

デジタル技術の発展に伴い、あらゆる業種において情報技術を活用した製品やサービスが続々と登場 している。近年、企業は顕在顧客のロイヤリティを高めることで潜在顧客や見込み顧客を広げるため、 売切りではなく中長期的に顧客と関与することを重要視している。そこで、顧客との関係構築や営業に 特化したツールを活用する企業が増えている。

## **2.** 従来技術

ビジネスで使用される従来技術として Marketing Automation や Sales Force Automation、Customer Relationship Management が活用される<sup>[1]</sup>。顧客管理や営業に特化したツールにより、それぞれの部署や 領域に特化し活用されているが、各ツールで得られた情報を複数の部門間で共有されていないという問 題点をもっている。また日本電信電話株式会社の研究では、過去のコールデータ、および訪問営業によ る受注データから顧客ニーズ検討に活用してきた[2]。しかしそのツールでは、営業とコールセンター のみデータ活用が行われており、多くの顧客相手の市場認知から検討まで担当するマーケティングの情 報活用がされていないなど、部門間の連携が十分とはいえない。

企業には様々な部署が存在する。そして企業ごとに様々な部署間で特有の情報をやり取りしあってい る。情報を自部署だけでなく必要とする他部署にも共有し、活用することで組織力の強化や生産性の向 上が狙える。そこで本研究では、企業ごと、部署ごとに共有先部署や共有情報項目を設定してテンプレ ート化し、そのテンプレートを基に提供情報を作成できるシステムを提案する[3]。

## **3.** 機能設計

図1.図2に設計した本システムのユースケース図を示す。

### **3.1** 全体管理者の機能

(1)部署名の登録

本システムで情報提供する部署名の登録を行う。

(2)役職名の登録

本システムの役職名の登録を行う。そして、この役職にどのような権限を与えるかは、利用企業毎に カスタマイズ可能とする。

(3)新規社員情報登録

新規ユーザーの役職名、部署名、氏名、社員 ID、パスワードを登録する。

### **3.2**部署管理者の機能

(1)提供情報項目の登録

テンプレート作成に使用する情報項目名とそ の型を登録する。

(2)提供情報のテンプレート作成

自部署や他部署に提供する情報のテンプレ ート作成を行う。

(3)作成されたテンプレートの削除

すでに作成されたテンプレートを削除す る。

(4)テンプレートの評価閲覧

そのテンプレートを基に作成された情報内 容(以下、記事と言う。)の閲覧者が、評価し たテンプレートを評価した結果(点数、コメ ント)を閲覧する。

(5)記事情報の検索

記事情報を、テンプレートに登録された項 目で検索する。

(6)記事情報の閲覧

3.2 の(5)により絞り込んだ記事内容を閲覧 する。

#### **3.3**部署内担当者の機能

(1)記事内容の登録

記事情報を登録する。PDF 資料等での情報 提供を含む。

(2)記事情報の検索

記事情報を、テンプレートに登録された項 目で検索する。

(3)記事情報の閲覧

 する。3.3 の(2)により絞り込んだ記事内容を閲覧 部署名を登録する 役職を登録する 社員情報を登録す

図1 ユースケース図(全体管理者)

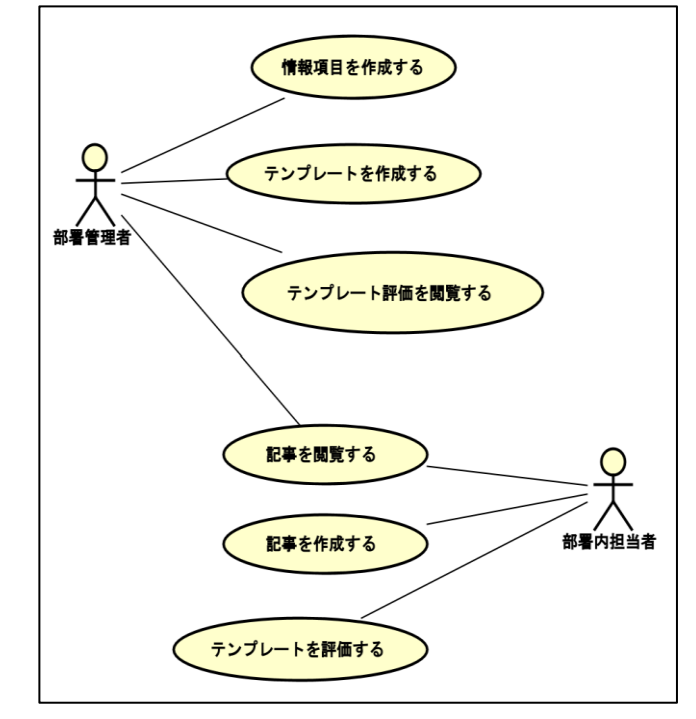

図2 ユースケース図(部署管理者、部署内担当者)

(4)テンプレートの評価登録

閲覧した記事に基づいて、テンプレートの評価を行う。評価方法は5段階評価とする。また、テン プレートに対するコメントを記入することができる。

## **4.** データベース設計

図2に設計した本システムの ER図を示す。

**4.1** 役職登録、部署登録、社員登録

3.1の(1)、(2)、(3)により、図2の役職テーブル、部署テーブル、社員テーブルが記録される。

#### **4.2** 情報項目登録、テンプレート作成

3.2 の(1)により、情報項目テーブル、型テーブルにデータが登録される。複数の項目名が共通の型が 利用されるため、情報項目テーブルと型テーブルは一対多の関係が結ばれる。また、3.2 の(2)により、

情報システム学会 第 18 回全国大会・研究発表大会

テンプレートテーブル、情報提供先群テーブル、テンプレート項目群テーブルにデータが登録される。 なお、情報提供先群テーブル、テンプレート項目群テーブルは、各々テンプレートテーブルと部署テー ブル、テンプレートテーブルと情報項目テーブルを多対多で結びつけるものである。

#### **4.3** 記事情報登録

3.3 の(1)により、記事テーブル、テキスト情報テーブル、int 情報テーブル、PDF 情報テーブル、日付 情報テーブルにデータが登録される。記事の各項目の型に従って、テキスト情報テーブル、int情報テー ブル、PDF 情報テーブル、日付情報テーブルのうち、項目毎にどのテーブルが使用されるか決定される。

#### **4.4** テンプレート評価登録

3.4の(4)により、テンプレート評価テーブルにデータが登録される。

#### **4.5** テンプレートと記事内容の参照

これにより、テンプレート ID を指定することでテンプレート名、自部署名、情報提供先部署名(複数)、 複数の情報項目名とその型がわかる。また、記事 ID を指定すれば、その基になるテンプレート ID、記 事の項目名とその型及び情報項目の情報内容がわかる。

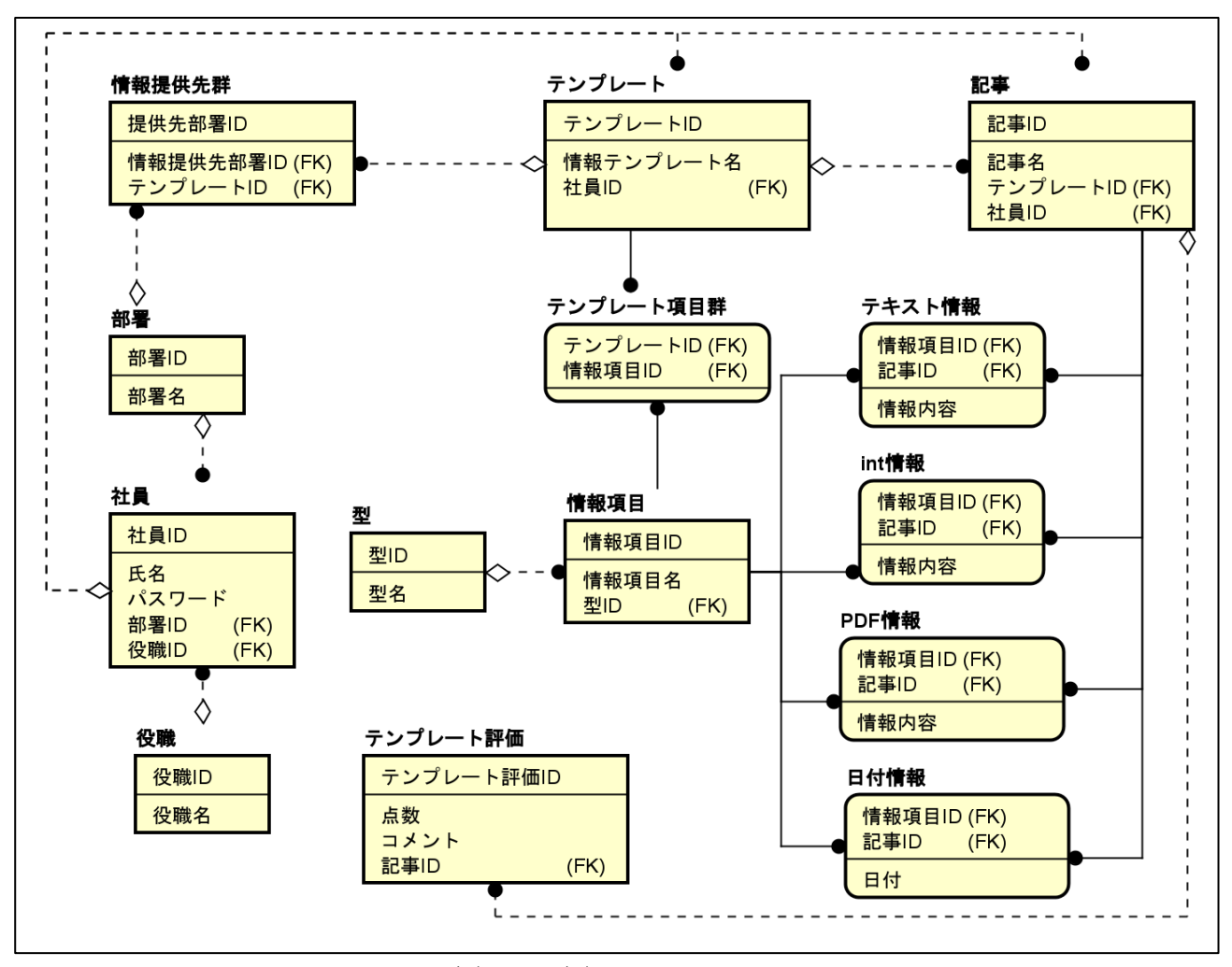

図 3 ER図

# **5.** システムの画面設計

合計15画面を設計した。そのうち、本システムで特徴的な2つの画面について説明する。 **5.1** テンプレート作成画面

図4に、テンプレート作成画面を示す。図4ではまず、上部で提供先部署を選択し、次いで情報テン プレート名と情報項目数を入力し、決定ボタンを押す。すると、情報項目数に入力した数だけ項目名の プルダウンメニューが表示されるのでそのプルダウンメニューで項目名を選択して登録ボタンを押す。 なお、情報提供先部署に自部署を選択しない場合もありうる。

#### **5.2** テンプレート一覧画面

図5に、テンプレート一覧画面を示す。自部署で 利用できるテンプレートがラジオボタン付きで表示 される。そこでは、自部署宛と他部署宛に登録され たテンプレートが分類されて表示される。自部署と 他部署の両方に情報提供先が設定されている場合 は、自部署に分類される。各テンプレート名の文末 に提供先の部署名が表示される。図5では、まず使 用するテンプレートのラジオボタンを選択する。次 いで、記事を登録したい場合は記事登録ボタンを、 記事を検索したい場合は検索ボタンを押す。

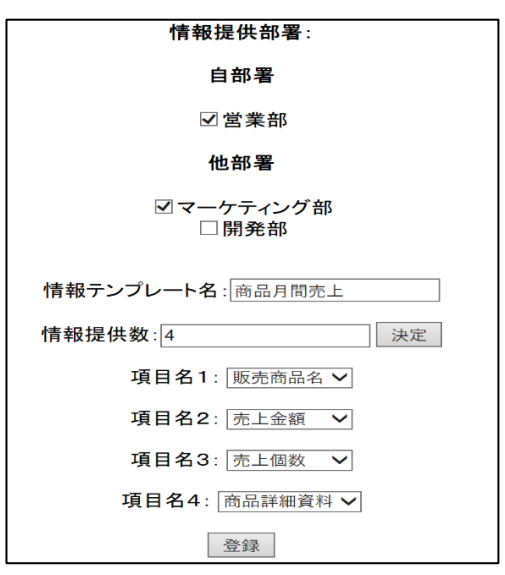

#### 図4 テンプレート作成画面

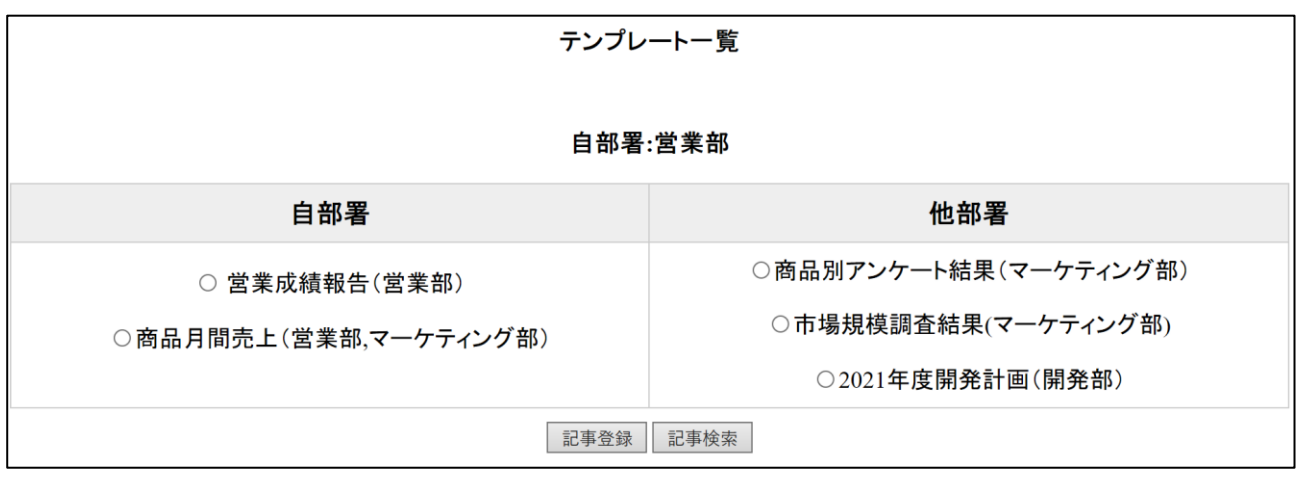

図5 テンプレート一覧画面

# **6.** まとめと今後の予定

本研究では、得られた顧客情報を必要な部署で共有することを支援するシステムを提案した。具体的 には、情報提供先や情報提供項目をテンプレートとして登録し、それを利用して毎回の情報提供時毎の 入力稼働の削減を計るものである。これまで機能設計、データベース設計、画面設計を終えた。今後の 課題は、システムの実装(プログラミング)である。

#### 参考文献

[1] Salesforce,Inc., "MA, SFA, CRM の違いと使い分けのポイントとは?",

2019-12-19, [https://www.salesforce.com/jp/hub/marketing/ma-sfa-crm-difference](https://www.salesforce.com/jp/hub/marketing/ma-sfa-crm-difference%20/) / (参照 2022-10-26)

- [2] 石井方邦, 槇俊孝, 大森久美子,大槻知明"データ分析によるコンタクトセンタ効率化 DX:いつだれ がどこに電話をかければよいか", 情報処理学会論文誌, Vol.2 No.1, 2021, pp.6-7.
- [3] 出願人 神奈川大学:発明者 桑原恒夫、天願多加志 "情報提供システム、情報提供方法及びプロ グラム" 特願 2022-078723(2022 年 5 月 12 日出願)